# **Wikiprint Book**

**Title: Information about the batch system (SLURM)**

**Subject: DEEP - Public/User\_Guide/Batch\_system**

**Version: 63**

**Date: 19.05.2024 15:30:28**

# **Table of Contents**

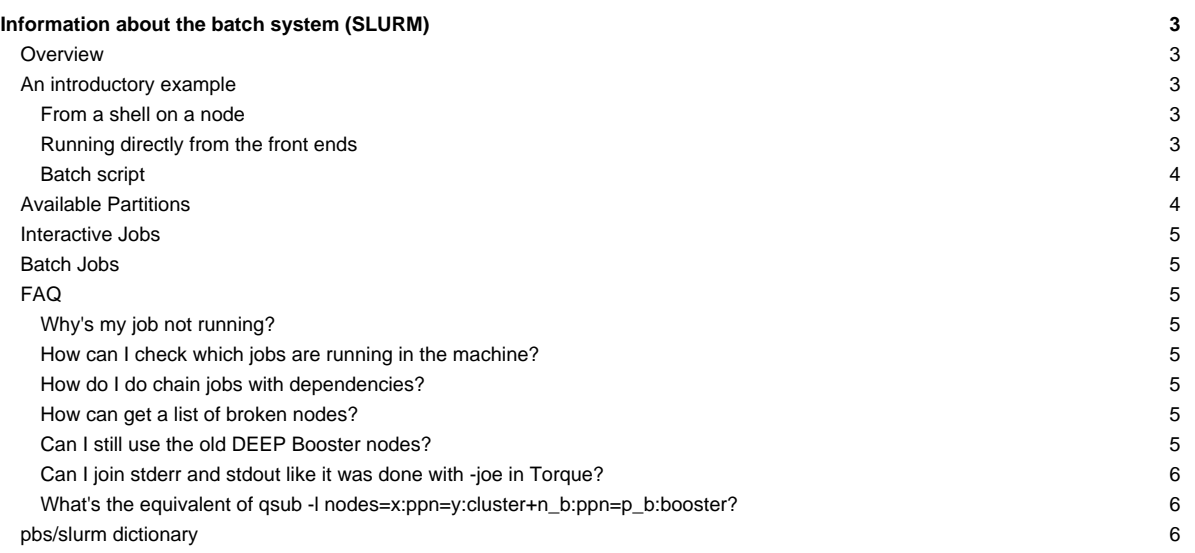

### **Information about the batch system (SLURM)**

For the old torque documentation, please see [the old documentation](https://deeptrac.zam.kfa-juelich.de:8443/trac/wiki/Public/User_Guide/Batch_system_torque).

Please confer /etc/slurm/README.

### **Overview**

Slurm offers interactive and batch jobs (scripts submitted into the system). The relevant commands are srun and sbatch. The srun command can be used to spawn processes (**please do not use mpiexec**), both from the frontend and from within a batch script. You can also get a shell on a node to work locally there (e.g. to compile your application natively for a special platform.

#### **An introductory example**

Suppose you have an mpi executable named hello\_mpi. There are three ways to start the binary.

#### **From a shell on a node**

First, start a shell on a node. You would like to run your mpi task on 4 machines with 2 tasks per machine:

```
niessen@deepl:src/mpi > srun --partition=sdv -N 4 -n 8 --pty /bin/bash -i
niessen@deeper-sdv04:/direct/homec/zdvex/niessen/src/mpi >
```
The environment is transported to the remote shell, no .profile, .bashrc, … are sourced (especially not the modules default from /etc/profile.d/modules.sh).

Once you get to the compute node, start your application using srun. Note that the number of tasks used is the same as specified in the initial srun command above (4 nodes with two tasks each):

```
niessen@deeper-sdv04:/direct/homec/zdvex/niessen/src/mpi > srun ./hello_cluster
srun: cluster configuration lacks support for cpu binding
Hello world from process 6 of 8 on deeper-sdv07
Hello world from process 7 of 8 on deeper-sdv07
Hello world from process 3 of 8 on deeper-sdv05
Hello world from process 4 of 8 on deeper-sdv06
Hello world from process 0 of 8 on deeper-sdv04
Hello world from process 2 of 8 on deeper-sdv05
Hello world from process 5 of 8 on deeper-sdv06
Hello world from process 1 of 8 on deeper-sdv04
```
You can ignore the warning about the cpu binding. ParaStation will pin you processes.

#### **Running directly from the front ends**

You can run the application directly from the frontend, bypassing the shell:

```
niessen@deepl:src/mpi > srun --partition=sdv -N 4 -n 8 ./hello_cluster
Hello world from process 4 of 8 on deeper-sdv06
Hello world from process 6 of 8 on deeper-sdv07
Hello world from process 3 of 8 on deeper-sdv05
Hello world from process 0 of 8 on deeper-sdv04
Hello world from process 2 of 8 on deeper-sdv05
Hello world from process 5 of 8 on deeper-sdv06
Hello world from process 7 of 8 on deeper-sdv07
Hello world from process 1 of 8 on deeper-sdv04
```
In this case, it can be useful to create an allocation which you can use for several runs of your job:

niessen@deepl:src/mpi > salloc --partition=sdv -N 4 -n 8 salloc: Granted job allocation 955

```
niessen@deepl:~/src/mpi>srun ./hello_cluster
Hello world from process 3 of 8 on deeper-sdv05
Hello world from process 1 of 8 on deeper-sdv04
Hello world from process 7 of 8 on deeper-sdv07
Hello world from process 5 of 8 on deeper-sdv06
Hello world from process 2 of 8 on deeper-sdv05
Hello world from process 0 of 8 on deeper-sdv04
Hello world from process 6 of 8 on deeper-sdv07
Hello world from process 4 of 8 on deeper-sdv06
niessen@deepl:~/src/mpi> # several more runs
...
niessen@deepl:~/src/mpi>exit
exit
salloc: Relinquishing job allocation 955
```
### **Batch script**

Given the following script hello\_cluster.sh: (it has to be executable):

```
#!/bin/bash
#SBATCH --partition=sdv
#SBATCH -N 4
#SBATCH -n 8
#SBATCH -o /homec/zdvex/niessen/src/mpi/hello_cluster-%j.log
#SBATCH -e /homec/zdvex/niessen/src/mpi/hello_cluster-%j.err
#SBATCH --time=00:10:00
srun ./hello_cluster
```
This script requests 4 nodes with 8 tasks, specifies the stdout and stderr files, and asks for 10 minutes of walltime. Submit:

```
niessen@deepl:src/mpi > sbatch ./hello_cluster.sh
Submitted batch job 956
```
Check what it's doing:

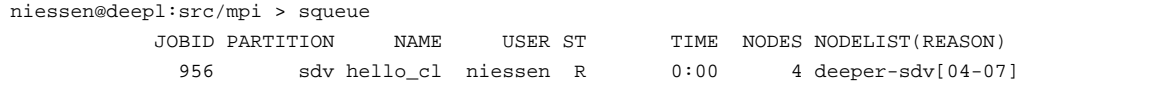

Check the result:

```
niessen@deepl:src/mpi > cat hello_cluster-956.log
Hello world from process 5 of 8 on deeper-sdv06
Hello world from process 1 of 8 on deeper-sdv04
Hello world from process 7 of 8 on deeper-sdv07
Hello world from process 3 of 8 on deeper-sdv05
Hello world from process 0 of 8 on deeper-sdv04
Hello world from process 2 of 8 on deeper-sdv05
Hello world from process 4 of 8 on deeper-sdv06
Hello world from process 6 of 8 on deeper-sdv07
```
### **Available Partitions**

Please note that there is no default partition configured. In order to run a job, you have to specify one of the following partitions, using the --partition=... switch:

• cluster: The old DEEP cluster nodes deep[001-128]

- sdv: The DEEP-ER sdv nodes
- knl: The DEEP-ER knl nodes (all of them, regardless of cpu and configuration)
- knl256: the 256-core knls
- knl272: the 272-core knls
- snc4: the knls configured in SNC-4 mode
- knm: The DEEP-ER knm nodes
- extoll: the sdv and knl nodes in the extoll fabric

Anytime, you can list the state of the partitions with the sinfo command. The properties of a partition can be seen using

scontrol show partition <partition>

# **Interactive Jobs**

# **Batch Jobs**

**FAQ**

# **Why's my job not running?**

You can check the state of your job with

scontrol show job < job id>

In the output, look for the Reason field.

You can check the existing reservations using

scontrol show res

#### **How can I check which jobs are running in the machine?**

Please use the squeue command.

### **How do I do chain jobs with dependencies?**

Please confer the sbatch/srun man page, especially the

-d, --dependency=<dependency\_list>

entry.

### **How can get a list of broken nodes?**

The command to use is

sinfo -Rl -h -o "%n %12U %19H %6t %E" | sort -u

See also the translation table below.

### **Can I still use the old DEEP Booster nodes?**

Yes, please use

qsub -q booster ...

You cannot run a common job on both the old DEEP cluster and DEEP booster.

### **Can I join stderr and stdout like it was done with -joe in Torque?**

Not directly. In your batch script, redirect stdout and stderr to the same file:

```
#SBATCH -o /point/to/the/common/logfile-%j.log
#SBATCH -e /point/to/the/common/logfile-%j.log
...
```
(The %j will place the job id in the output file). N.B. It might be more efficient to redirect the output of your script's commands to a dedicated file.

### **What's the equivalent of qsub -l nodes=x:ppn=y:cluster+n\_b:ppn=p\_b:booster?**

Mixing nodes from different partitions will appear in version 17.11 of slurm. As a workaround, you can explicitly request nodes:

srun/sbatch --partition=extoll -w cluster1,...,clusterx,booster1,...,boostern\_b -n ...

# **pbs/slurm dictionary**

...

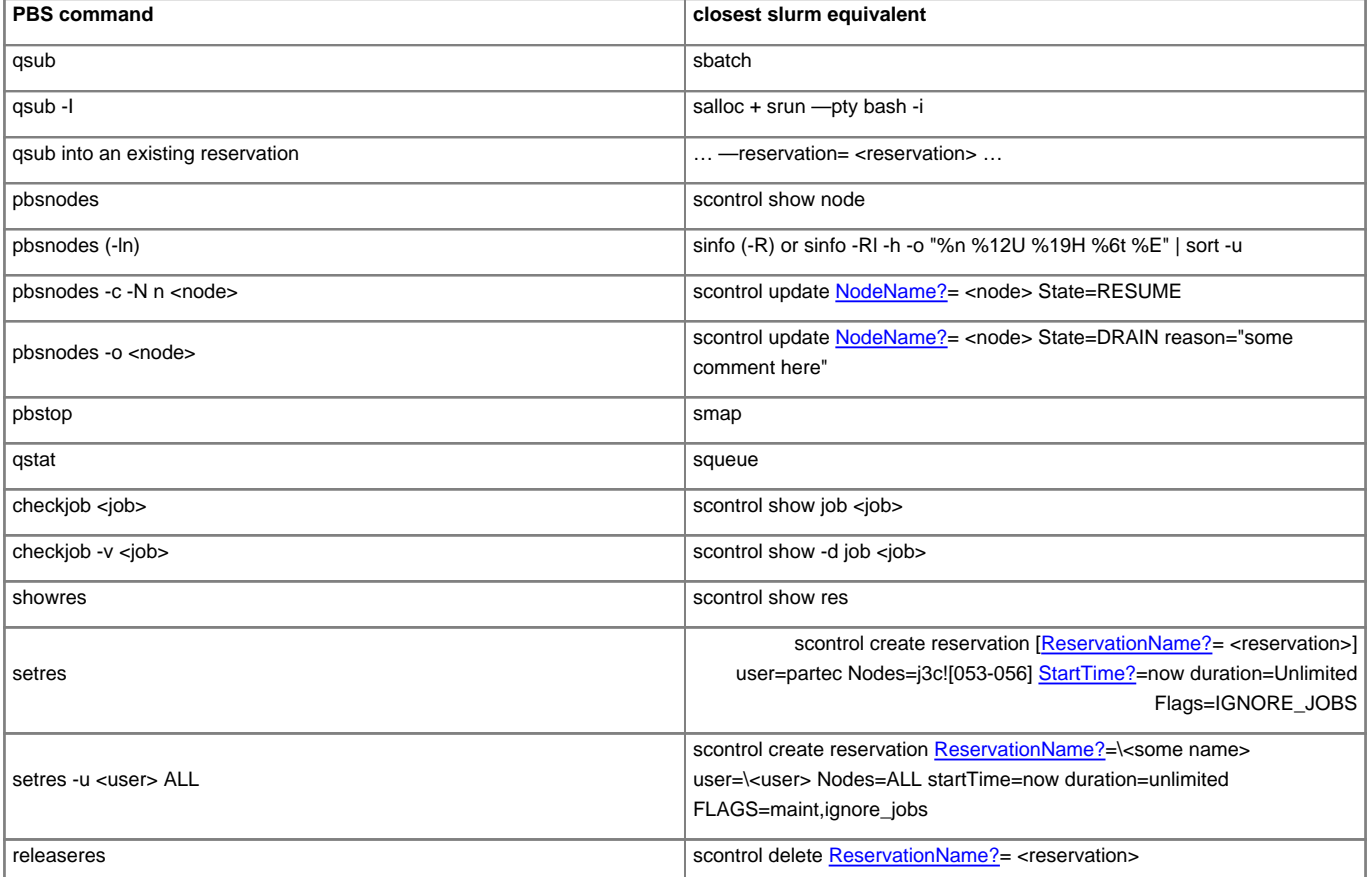